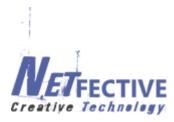

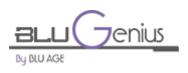

# **Blugenius User Documentation**

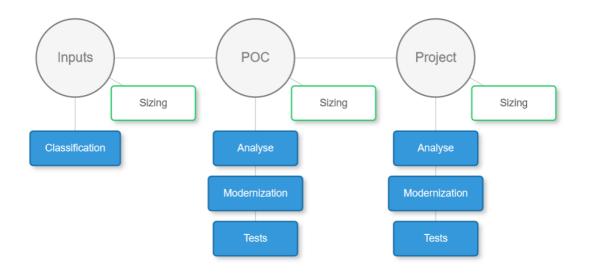

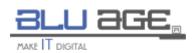

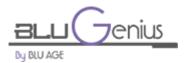

### Contents

| <u>1.</u> | WHAT IS BLUAGE VELOCITY?         | 3  |
|-----------|----------------------------------|----|
| <u>2.</u> | WHAT IS BLUGENIUS?               | 3  |
| <u>3.</u> | BLUGENIUS MODERNIZATION          | 4  |
| 3.1       | LOG IN THE BLUGENIUS APPLICATION | 4  |
| 3.2       | Setup your project               | 5  |
| 3.3       | CLASSIFICATION                   | 7  |
| 3.4       | Sizing                           | 8  |
| 3.5       | POC ANALYSIS                     | 9  |
| 3.6       | POC MODERNIZATION                | 11 |

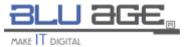

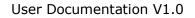

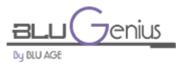

# 1. What is Bluage Velocity?

BLU AGE provides tools and services that modernize legacy mainframe and client-server applications to modern cloud ready architecture more quickly and efficiently than any other solution.

The tool we are using today is Velocity, a fully automated modernization solution for transforming COBOL into high quality object oriented Java.

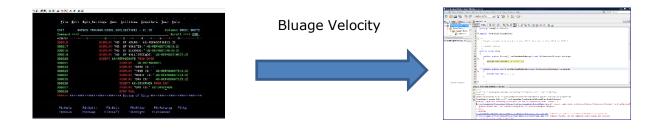

# 2. What is Blugenius?

Blugenius is a portal that allows us to perform Velocity projects directly to the Cloud.

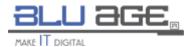

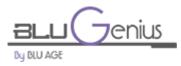

| < → ୯ ŵ | A https://www.bluage.com/products/olu-genius                                                                                                    | E 70% 🛡 🏠  | 👱 III\ 🗊 📓 🗏                          |
|---------|----------------------------------------------------------------------------------------------------|------------|---------------------------------------|
|         | Stan Const in <mark>Bound Africe</mark> Provinging<br>BLL GGE<br>Tool Tools<br>Tool Tools                                                                                                    | 106        | · · · · · · · · · · · · · · · · · · · |
|         | Maintener<br>Monitor<br>Services Decomposition<br>Burdge Acadyar<br>Burdge Acadyar<br>Burdge Acadyar                                                                                                    |            |                                       |
| y<br>0  | Legacy software modernization is a time consuming and expertise intensive address. But denote both records and excellenters the migration for the Auditoriant is to the target Could built an exercise in maintenang program distance and onto. Cuttermone mode by address and the could be address and the could be address and the address and address and the could be address and the address and address and the address and address and the address and address and the address and address and the address and address and the address and address and the address and address and the address and address and the address and address and the address and address and the address and address and the address and the | ate<br>ess |                                       |
| _       | Blu Genius is Cloud-agnostic, i.e. it can be deployed and used on your favorite Cloud platform.                                                                                                    |            |                                       |
|         | Google Cloud CLOUD                                                                                                    |            |                                       |
|         | Split up Indianess of Bau<br>Genical within Free Gala. But Genical and enables Conting Spon<br>and statures your Adams<br>modernizations on NEX. prevent enabledGaigu                                                                                                    |            |                                       |
|         | Free final on AWS         Register Here         Register Here                                                                                                    |            |                                       |

Blugenius processes the modernization of your legacy applications through different and easy to follow steps.

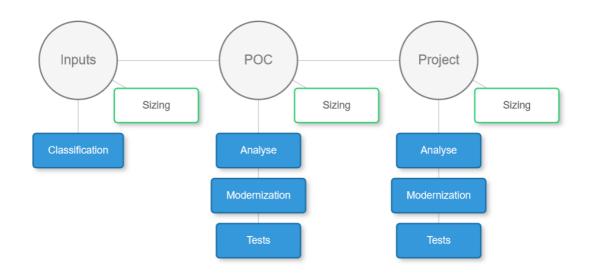

# 3. Blugenius modernization

### 3.1 Log in the Blugenius application

From the Blugenius portal, the first step you have to do is choosing your Cloud provider (AWS, Azure). After that, you need to log in the application with the credentials given to you once you have registered in the portal for the first time.

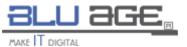

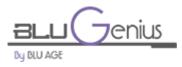

| (←) → ♂ ŵ   | 🛈 🔏 azure.bluger | nius.com/#/security/login                      |   |                                                                      | ··· 🖻 🏠 | Ŧ | lif\ | 0 5 | ≡ |
|-------------|------------------|------------------------------------------------|---|----------------------------------------------------------------------|---------|---|------|-----|---|
|             |                  | Blu Genius                                     |   |                                                                      |         |   |      |     |   |
| $\boxtimes$ | ~ <i>p</i>       | Login                                          | / |                                                                      |         |   |      |     |   |
|             |                  | Welcome                                        |   |                                                                      |         |   |      |     |   |
|             |                  | If you forgot your password, please click here |   | Trim not a robot  Agree To the Terms And Conditions  Log on Register |         |   |      |     |   |

### **3.2 Setup your project**

To modernize via Blugenius, you first need to create a project and configure it. To do so, go under the "administration->project management" menu.

| 🚯 Da | shboard | C Administration | 🐣 My account | 🙁 Logout |
|------|---------|------------------|--------------|----------|
|      | 🚳 Mo    | del management   |              |          |
|      | 🗠 Pro   | ject management  |              |          |
|      | 🚰 Use   | r management     |              |          |
|      | 📑 Tas   | k management     |              |          |

Then click on the "Create new project" button. In the displayed page, you need to enter different information.

The first section contains general parameters:

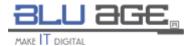

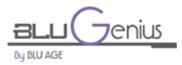

| Edit project                   |                                             |                                               |
|--------------------------------|---------------------------------------------|-----------------------------------------------|
|                                |                                             | Cancel Save                                   |
| Project name                   |                                             | The name of your project                      |
| Velocity project name          | blugenius-sandboxes                         | The velocity project name                     |
| Trigram                        |                                             | The trigram of your project                   |
| Company                        | ~                                           | One of the available companies                |
| Active                         | Either your project should be active or not |                                               |
| Start date                     |                                             | Start date of the project                     |
| Description                    |                                             | Your project description                      |
|                                |                                             |                                               |
| Max line number for poc inputs | 10000                                       | Maximum allowed line numbers for the POC step |

Make sure you click "Active" so that your project will show up in the dashboard.

The next section contains information specific to your cloud provider:

| AZURE Parameters   |   |                                                                                         |
|--------------------|---|-----------------------------------------------------------------------------------------|
|                    |   |                                                                                         |
| Subscription Id    |   | Your azure subscription id                                                              |
| Application Id     |   | An azure application id that will allow<br>blugenius to create VM on your private cloud |
| Authentication Key |   | A scret key associated to your application                                              |
| Tenant Id          |   | Your azure active directory id                                                          |
| User Name          |   | The administrator username/password of the                                              |
| Password           |   | VM that will be created in your private cloud by<br>Blugenius                           |
| Region             | v | The cloud region where the VM will be<br>created                                        |
| Volume Size        | ~ | The volume size of the VM that will be created                                          |

The last section enables you to activate different steps of the process that you wish to perform. The first three steps are available in the sandbox now.

| Steps                   |          |             |
|-------------------------|----------|-------------|
| Check inputs            | ☑ Opened | In progress |
| POC - Analysis          | ☑ Opened | Validated   |
| POC - Modernization     | ☑ Opened | Validated   |
| POC - Testing           | Closed   | To plan     |
| Project - Analysis      | Closed   | To plan     |
| Project - Modernization | Closed   | To plan     |
| Project - Testing       | Closed   | To plan     |

Once the project is setup, click on the "Save" button at the right top of the page.

You can now go to the "Dashboard" where you will see your project listed on the left.

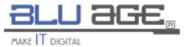

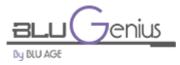

| Lis | t of projects |
|-----|---------------|
| ¢ې  | AzureProject  |
| ۱   | Demo          |

### 3.3 Classification

The first step is the classification.

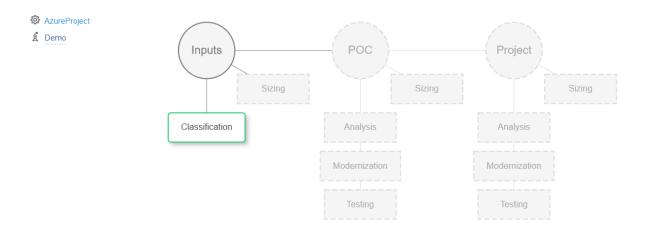

This step checks the eligibility of the legacy inputs.

In the sandbox mode, the files of a demo project have already been uploaded, so you just need to start the classification. In normal mode, you will need to upload your own inputs in a ".zip" or ".7z" format.

|   | Blu Genius for (Mariam, Chahid, ACME) - 07/31/20                                 | 118               | 🙆 Dashboard 🛛 😋 Adm |                 |
|---|----------------------------------------------------------------------------------|-------------------|---------------------|-----------------|
|   | ≡ AzureProject                                                                   |                   |                     |                 |
|   | Check legacy input                                                               |                   |                     | Back to project |
|   | Blu Age Velocity is now available in your sandbox for demo<br>Model model defaul |                   | >                   |                 |
|   | Mode Cancel and r                                                                | replace last run  | ~                   | Start           |
| s | Synthesis of the analysis                                                        |                   |                     |                 |
|   | Run of 07/31/2018 11:26:15 (0sec). 0 lines / 0 files with 0 u                    | unknown (0 lines) |                     | (A W            |

This step uses a classification engine built on machine learning and Tensorflow library from Google. It will give you an accurate line of code count and you will receive a confirmation email once the process is over. In Blugenius, you can see the classification result and also download the classification report, which is an excel file containing the same information displayed.

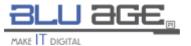

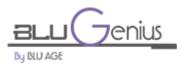

| nthesis of the analysis                                       |                                        |                        |
|---------------------------------------------------------------|----------------------------------------|------------------------|
| Run of 07/31/2018 11:26:15 (1min 43sec): 4,169 lin            | es / 32 files with 0 unknown (0 lines) | Validated              |
| t of 100 first loaded files                                   |                                        |                        |
| andbox-murach.zip (07/31/2018 11:26:15) Stop a                | nalysis                                | Validated              |
| ₩ <b>4</b> 1 2 <b>&gt;</b> ₩                                  |                                        |                        |
| File name                                                     | Number of LOC \$ Language              | Analysis Status        |
| /bms\INQSET1.BMS                                              | 94 lines Cobol                         | Validated              |
| /bms\MENSET1.BMS                                              | 78 lines Cobol                         | Validated              |
| /bms\Mntset2.bms                                              | 217 lines Cobol                        | Validated              |
| /bms\ORDSET1.BMS                                              | 517 lines Cobol                        | Validated              |
| /cics\CSDLIST.TXT                                             | 328 lines Cobol                        | Validated              |
| /cobol\Custinq1.cbl                                           | 175 lines Cobol                        | Validated              |
| /cobol\Custmnt2.cbl                                           | 568 lines Cobol                        | Validated              |
|                                                               | 36 lines Cobol                         |                        |
| cobol\Getinv.cbl                                              |                                        | Validated              |
|                                                               | 47 lines Cobol                         | Validated              |
| (cobol\Getinv.cbl<br>(cobol\INTEDIT.CBL<br>(cobol\Invmenu.cbl |                                        |                        |
| /cobol\INTEDIT.CBL                                            | 47 lines Cobol                         | Validated              |
| /cobol\INTEDIT.CBL<br>/cobol\Invmenu.cbl                      | 47 lines Cobol<br>162 lines Cobol      | Validated<br>Validated |

## 3.4 Sizing

Once the classification is done when you go back to the dashboard, you will have access to more options.

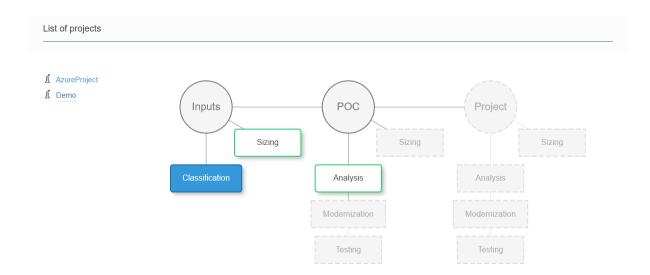

First of the newly activated options is the sizing tool. It will help you build a basic budget. To have a more customizable version of the pricing tool, go to <u>www.bluage.com/evaluate</u>.

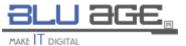

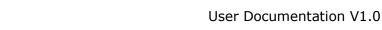

| _   | _    |      | _       |  |
|-----|------|------|---------|--|
| n   | nu i | 1.8  | $c_{1}$ |  |
| DU. | DUU  | J 54 | 1.90    |  |

BLU ( 7 enius

| Inputs - Sizing                                                      |                                                                                     |                                                                     | Back to project                                      |
|----------------------------------------------------------------------|-------------------------------------------------------------------------------------|---------------------------------------------------------------------|------------------------------------------------------|
|                                                                      |                                                                                     |                                                                     |                                                      |
| Currency                                                             | EURO                                                                                | ~                                                                   |                                                      |
| Production site                                                      | Europe                                                                              | ~                                                                   |                                                      |
|                                                                      | Budget estimation                                                                   | n with Blu Age Calculator                                           |                                                      |
|                                                                      |                                                                                     |                                                                     |                                                      |
|                                                                      | Total Budget (BT)                                                                   |                                                                     |                                                      |
|                                                                      | Full Budget<br>Transformation & Verification<br>Blu Age Licenses<br>SIT/UAT Support | <b>€10,200</b><br>€7,800<br>€2,400<br>To defined                    |                                                      |
| Key metrics                                                          |                                                                                     | Daily Rate                                                          |                                                      |
| Number of lines of code for Cobol<br>Number of lines of code for JCL | 4,147<br>22                                                                         | BA Consultant<br>Tests Consultant<br>Team Leader<br>Project Manager | €540 / day<br>€440 / day<br>€750 / day<br>€920 / day |

### 3.5 POC Analysis

The analysis step is the first stage in the velocity modernization process.

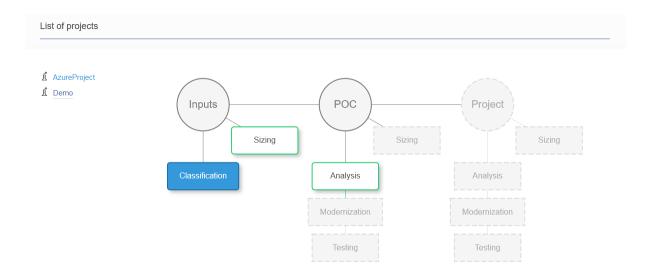

This step launches the analyzer tool which will perform a detailed analysis of the inputs (dependencies, used programs, files categorization, cyclomatic complexity...).

In sandbox mode, the inputs are already uploaded. In normal mode, you will need to upload you POC inputs that will be parsed during the analysis phase.

You need to click on "Start" button and then "Analysis" button. A popup will appear where you have to choose one of the available analyzer versions to proceed with.

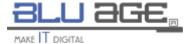

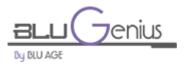

X

х

#### Blu Age Analyzer version

| Version | 535 | ~        |          |
|---------|-----|----------|----------|
|         |     | ► Launch | X Cancel |

When you refresh the project, you will see that it is in progress. If you click on the "Console" button, you can see what the analyzer tool is doing.

#### >\_ Console

| <pre>&gt;&gt;sgi&gt; Starting anti-tampering check at : 31-07-2018 11:15:47 UTC :</pre> | product ANALYZER 6.0.0 ThirdParty activated successfully                                                                                                    |
|-----------------------------------------------------------------------------------------|----------------------------------------------------------------------------------------------------|
| cookie.getValue() : 7846118418                                                          | produce AMELIZER_0.0.0_INITIATATES accessibility                                                                                                    |
| 31-07-2018 11:15:47 UTC :                                                               | Registered Features : 72 [analyzer reporting 1.0.0, parser language                                                                                                    |
|                                                                                         | nius/analyzer-products/AZP\535\NB Analyzer-1.7.3-b535-6.0.0-201806280111/analyze                                                                                       |
|                                                                                         | nius/analyzer-products/AZP\535\NB_Analyzer-1.7.3-b535-6.0.0-201806280111/analyzer                                                                                      |
|                                                                                         | nius/analyzer-products/AZP\535\NB_Analyzer-1.7.3-b535-6.0.0-201806280111/analyzer                                                                                      |
| · · ·                                                                                   | nius/analyzer-products/AZP\535\NB_Analyzer-1.7.3-b535-6.0.0-201806280111/analyzer                                                                                      |
| Prodcut is secured                                                                      |                                                                                                    |
| Plugins number : 72                                                                     |                                                                                                    |
| Time spent: 907                                                                         |                                                                                                    |
|                                                                                         | nius/analyzer-products/AZP\535\NB Analyzer-1.7.3-b535-6.0.0-201806280111/analyze                                                                                       |
|                                                                                         | nius/analyzer-products/AZP\535\NB_Analyzer-1.7.3-b535-6.0.0-201806280111/analyzer<br>nius/analyzer-products/AZP\535\NB Analyzer-1.7.3-b535-6.0.0-201806280111/analyzer |
|                                                                                         | nius/analyzer-products/AZP\535\NB_Analyzer-1.7.3-b535-6.0.0-201806280111/analyzer                                                                                      |
| · · ·                                                                                   | nius/analyzer-products/AZP\535\NB_Analyzer-1.7.3-b535-6.0.0-201806280111/analyzer                                                                                      |
|                                                                                         | nius/analyzer-products/AZP\535\NB Analyzer-1.7.3-b535-6.0.0-201806280111/analyze                                                                                       |
| · · ·                                                                                   | nius/analyzer-products/AZP\535\NB Analyzer-1.7.3-b535-6.0.0-201806280111/analyze                                                                                       |
|                                                                                         | nius/analyzer-products/AZP\535\NB_Analyzer-1.7.3-b535-6.0.0-201806280111/analyze                                                                                       |
|                                                                                         | nius/analyzer-products/AZP\535\NB Analyzer-1.7.3-b535-6.0.0-201806280111/analyze                                                                                       |
|                                                                                         | nius/analyzer-products/AZP\535\NB Analyzer-1.7.3-b535-6.0.0-201806280111/analyze                                                                                       |
|                                                                                         | nius/analyzer-products/AZP\535\NB Analyzer-1.7.3-b535-6.0.0-201806280111/analyze                                                                                       |
| · · ·                                                                                   | nius/analyzer-products/AZP\535\NB Analyzer-1.7.3-b535-6.0.0-201806280111/analyze                                                                                       |
|                                                                                         | nius/analyzer-products/AZP\535\NB Analyzer-1.7.3-b535-6.0.0-201806280111/analyze                                                                                       |
|                                                                                         | nius/analyzer-products/AZP\535\NB Analyzer-1.7.3-b535-6.0.0-201806280111/analyze                                                                                       |
|                                                                                         | nius/analyzer-products/AZP\535\NB Analyzer-1.7.3-b535-6.0.0-201806280111/analyze                                                                                       |
|                                                                                         | nius/analyzer-products/AZP\535\NB Analyzer-1.7.3-b535-6.0.0-201806280111/analyze                                                                                       |
|                                                                                         | nius/analyzer-products/AZP\535\NB Analyzer-1.7.3-b535-6.0.0-201806280111/analyze                                                                                       |
|                                                                                         | nius/analyzer-products/AZP\535\NB Analyzer-1.7.3-b535-6.0.0-201806280111/analyze                                                                                       |
|                                                                                         | nius/analyzer-products/AZP\535\NB_Analyzer-1.7.3-b535-6.0.0-201806280111/analyze                                                                                       |
|                                                                                         | nius/analyzer-products/AZP\535\NB_Analyzer-1.7.3-b535-6.0.0-201806280111/analyze                                                                                       |
| · · ·                                                                                   | nius/analyzer-products/AZP\535\NB_Analyzer-1.7.3-b535-6.0.0-201806280111/analyze                                                                                       |
|                                                                                         |                                                                                                    |

Once the process is over, you will receive an email confirmation indicating that your analysis results are available on the Blugenius portal.

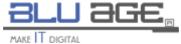

X Close

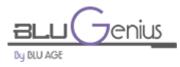

| POC - Analysis                                                                                                  | Back to projects |
|----------------------------------------------------------------------------------------------------|------------------|
|                                                                                                    |                  |
| Blu Age Velocity is now available in your sandbox for demonstration with sample MURACH's cobol code             |                  |
|                                                                                                    | Start            |
|                                                                                                    |                  |
| Please click on the 'Analysis' button to execute the analysis process for uploaded inputs                       |                  |
| Synthesis of the analysis c                                                                                     |                  |
| POC of 07/31/2018 12:09:40 : sandbox-murach.zip Analysis                                                        | -                |
| Run of 07/31/2018 12:14:09: 32 imported files with 21 validated, 0 with errors and 11 ignored         >_Console | Warning          |

The new buttons available are for:

- Download results: enables you to download an excel file containing the issues if there are some, and also the ignored files. Under the ignored files section, you will find the copybooks because they are called upon when they are actually used in a program.
- Download assets: enables you to download an excel file containing the inputs classified by type. Available types are "Data", "Module" and "Program Fragment". It also contains different information on each file listed like the total line count, the file nature (Cobol Program, JCL Program...).
- Download VLC: enables you to download the VLC file that you will use to activate your velocity project under the license server so you can run the modernization.

### 3.6 POC modernization

Next step is the modernization itself.

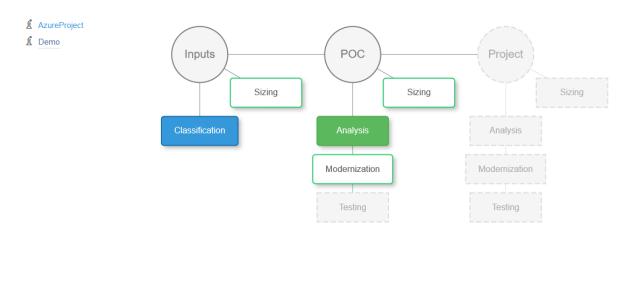

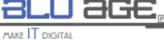

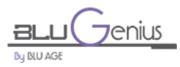

During this phase, you are going to launch the velocity modernization process.

In sandbox mode, inputs are already uploaded. In normal mode, you will need to upload your POC inputs.

To launch the modernization, first click on the "Start" button, then "Modernize". A popup will be displayed, where you can configure your velocity modernization.

| Blu Age Velocity co | nfiguration                                    | ×                          |
|---------------------|------------------------------------------------|----------------------------|
| Application name    | No spaces or special characters.               | pace or special characters |
| Velocity version    | 535 Velo                                       | city build version         |
| Encoding            | ASCII The                                      | encoding                   |
| Use MagicDraw       | If you want to use Magic Draw, check this opti | on                         |
| Cache service       | Ehcache 🗸 The d                                | database cache service     |
| Database engine     | The                                            | database engine            |
|                     |                                                |                            |
|                     |                                                | ► Launch X Cancel          |

As it is running, you can keep track of the progress on the Blugenius portal.

| DC - Modernization                                                                                       | Back to projects |
|----------------------------------------------------------------------------------------------------|------------------|
|                                                                                                    |                  |
| Iu Age Velocity is now available in your sandbox for demonstration with sample MURACH's cobol code       |                  |
|                                                                                                    | Start            |
|                                                                                                    |                  |
| thesis of modernization                                                                                  |                  |
|                                                                                                    | -                |
| OC of 07/31/2018 12:42:36 : sandbox-murach.zip Modernize                                                 | -<br>C: Wait     |
| OC of 07/31/2018 12:42:36 : sandbox-murach.zip Modernize                                                 | -<br>C Wait      |
| OC of 07/31/2018 12:42:36 : sandbox-murach.zip Modernize Run of 07/31/2018 13:18:14 ( BG-ACM-AZP-535 🗙 ) |                  |

You will also receive an email confirming that tour virtual machine is under construction.

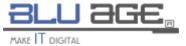

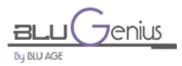

Once the process is finished, you will receive another email, pretty different from the ones you have received before. This one will contain different links to access your application, the Sonar results, the Jacoco results, the Jenkins...

#### =|===> MODERNIZATION LINKS <===|=

| Element     | Label                                                                                                    | Links                                                                                                    |
|-------------|----------------------------------------------------------------------------------------------------|----------------------------------------------------------------------------------------------------|
| Tools       | Source code management<br>Continous integration<br>Quality assurance<br>Application server<br>Code coverage | <u>GitBlit 1.8.0</u><br>Jenkins 2.107.3<br><u>SonarQube 6.3.1</u><br><u>Tomcat 8.5.9</u><br>JaCoCo 0.7.9          |
| Application | Front-End (if eligible)<br>Back-end<br>Consoles                                                             | <u>front-end</u><br>back-end   <u>scripts   programs</u>   <u>transactions (for CICS)</u><br>BAC   JAC (for CICS) |
| Job         | Build                                                                                                    | job link<br>job stage view link                                                                                   |
| Build       | #1                                                                                                    | <u>build link</u><br>build console link<br>build steps link                                                       |
| Artifacts   | modernized artifacts                                                                                        | artifacts   AzureTest.zip                                                                                         |

Under all those links in the email, you will find the Jenkins results for all the configured jobs from the installation of Blu Age velocity software, to the push of your code under GitBlit on your spawned machine.

#### =|===> MODERNIZATION RESULTS <===|=

| Job             | Build     | Status  | Duration     |
|-----------------|-----------|---------|--------------|
| 01 - Install    | <u>#1</u> | SUCCESS | 8 min 40 sec |
| 02 - Initialize | <u>#1</u> | SUCCESS | 5.7 sec      |
| 03 - Analyze    | <u>#1</u> | SUCCESS | 1 min 28 sec |
| 04 - Modernize  | <u>#1</u> | SUCCESS | 3 min 27 sec |
| 05 - Compile    | <u>#1</u> | SUCCESS | 3 min 47 sec |
| 06 - Assess     | <u>#1</u> | SUCCESS | 3 min 26 sec |
| 07 - Deploy     | <u>#1</u> | SUCCESS | 5 min 47 sec |
| 08 - Coverage   | <u>#1</u> | SUCCESS | 23 sec       |
| 09 - Configure  | <u>#1</u> | SUCCESS | 3 min 51 sec |
| 10 - Share      | <u>#1</u> | SUCCESS | 6.9 sec      |
| 11 - Push       | <u>#1</u> | SUCCESS | 12 sec       |
| 12 - Clear      | <u>#1</u> | SUCCESS | 24 sec       |

You can also see the same progress on Blugenius portal if click the refresh button.

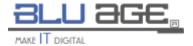

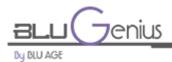

| Blu Genius       | for (Mariam, Chahid, ACME) - 07/31/2018                               | Dashboard OC Administration | ition 🔺 My account 💿 Logou |
|------------------|-----------------------------------------------------------------------|-----------------------------|----------------------------|
| Run of 07/31/20  | 18 14:18:12 ( BG-ACM-AZP-535 🗙 ) : http://168.61.46.222:8080/jenkins/ |                             | Validated                  |
| Progress         |                                                                       |                             | -                          |
| modernizatio     | on - 12 / 12 - SUCCESS - Clear temporary artifacts                    |                             | 07/31/2018 14:18:09        |
| modernizatio     | on - 11 / 12 - SUCCESS - Push modernized artifacts to local git       |                             | 07/31/2018 14:17:43        |
| modernizatio     | on - 10 / 12 - SUCCESS - Share configuration and links                |                             | 07/31/2018 14:17:19        |
| modernizatio     | on - 9 / 12 - SUCCESS - Configure software accounts                   |                             | 07/31/2018 14:17:05        |
| modernizatio     | on - 8 / 12 - SUCCESS - Code coverage execution                       |                             | 07/31/2018 14:13:05        |
| modernizatio     | on - 7 / 12 - SUCCESS - Deploy modernized Web applications            |                             | 07/31/2018 14:12:38        |
| modernizatio     | on - 6 / 12 - SUCCESS - Assess code quality                           |                             | 07/31/2018 14:06:30        |
| modernizatio     | on - 5 / 12 - SUCCESS - Compile and package modernized code           |                             | 07/31/2018 14:02:51        |
| modernizatio     | on - 4 / 12 - SUCCESS - Modernize legacy source code                  |                             | 07/31/2018 13:58:55        |
| modernizatio     | on - 3 / 12 - SUCCESS - Analyze legacy source code                    |                             | 07/31/2018 13:55:12        |
| modernizatio     | on - 2 / 12 - SUCCESS - Initialize modernization workspaces           |                             | 07/31/2018 13:52:32        |
| modernizatio     | on - 1 / 12 - SUCCESS - Install Blu Age Velocity bundle               |                             | 07/31/2018 13:52:20        |
| End of Virtua    | I Machine creation                                                    |                             | 07/31/2018 13:45:17        |
| install - 17 /   | 17 - Start modernization process                                      |                             | 07/31/2018 13:44:50        |
| install - 16 /   | 17 - TOMCAT Installation and configuration complete                   |                             | 07/31/2018 13:44:48        |
| install - 15 /   | 17 - JENKINS installation and configuration complete                  |                             | 07/31/2018 13:44:35        |
| install - 14 /   | 17 - CHROME installation and configuration complete                   |                             | 07/31/2018 13:41:14        |
| install - 13 /   | 17 - FIREFOX installation and configuration complete                  |                             | 07/31/2018 13:40:11        |
| install - 12 /   | 17 - GITBLIT installation and configuration complete                  |                             | 07/31/2018 13:39:43        |
| install - 11 / 1 | 7 - GIT installation and configuration complete                       |                             | 07/31/2018 13:38:59        |

The different Jenkins jobs run are:

- Install: installs velocity software on the spawned virtual machine.
- Initialize: initializes the workspace.
- Analyze: analyzes the code to prepare it for modernization job.
- Modernize: reverse engineer the code into an UML model and uses it to modernize into a Java code.
- Compile: compiles the generated code.
- Assess: assesses the quality of the generated code using SonarQube.
- Deploy: deploys the generated code under Tomcat server.
- Coverage: checks the code coverage.
- Configure: configures software accounts.
- Share: shares the code into the root directory.
- Push: pushes the code under Gitblit.
- Clear: cleans all temporary information.

If you check the top of your email, you will see a password associated to your Blugenius user name. This password has been generated and will allow you to connect to the different links.

You can now go Jenkins via the link provided in the email. You can log in using the given password.

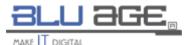

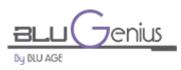

| BLU AGE                 |        |               |                      |                                                                       |                                                         |                                  | search 🛛 😢 🔤 I LOG OUT                                               |
|-------------------------|--------|---------------|----------------------|-----------------------------------------------------------------------|---------------------------------------------------------|----------------------------------|----------------------------------------------------------------------|
| AWEIT DOTA              |        |               |                      |                                                                       |                                                         | <b>4</b>                         | search I Logiour                                                     |
| enkins 🔸                |        |               |                      |                                                                       |                                                         |                                  | ENABLE AUTO REFRES                                                   |
| 📑 New Item              | Welcon | ne to Jenkins | for BluGenius.       |                                                                       |                                                         |                                  |                                                                      |
| People                  |        |               |                      | rQube 6.3.1 ] [ Tomcat 8.5.9 ]                                        |                                                         |                                  |                                                                      |
| Build History           |        |               |                      | ] [ Coverage trend ] [ Tomcat is<br>grams ] [ scripts ] [ transaction | igs ] [ Root directory ] [ Workspaces<br>s (for CICS) ] | 1                                |                                                                      |
| Edit View               | 4.1    | RONT-END (    | if eligible) : [ fro | nt-end ]                                                              | s (ini cics) j                                          |                                  |                                                                      |
| Manage Jenkins          | 5.     | CONSOLES :    | [ bac (for BLUES/    | M) ] [ jac (for CICS) ]                                               |                                                         |                                  |                                                                      |
| My Views                | Modern | vization jobs |                      |                                                                       |                                                         |                                  |                                                                      |
| Credentials             | 48     | Coverage      | Modernizatio         | Uninstall +                                                           |                                                         |                                  | Zedit descripti                                                      |
| New View                | S      | W             | LC                   | Name 1                                                                | Last Duration                                           | Last Success                     | Last Failure                                                         |
|                         |        |               |                      | O1 - Install                                                          | 6 min 58 sec                                            | 42 min - #1                      | WA                                                                   |
| Build Queue             |        | - 2           | -                    | -                                                                     |                                                         |                                  |                                                                      |
| to builds in the queue. |        |               |                      | 02 - Initialize                                                       | 5 sec                                                   | 35 min - #1                      | N/A                                                                  |
|                         | 9      | *             |                      | 03 - Analyze                                                          | 2 min 34 sec                                            | 35 min - #1                      | N/A                                                                  |
| Build Executor Status   | - 0    | *             |                      | 04 - Modernize                                                        | 3 min 28 sec                                            | 32 min - #1                      | N/A                                                                  |
| 1 idle<br>2 idle        |        |               |                      | 05 - Compile                                                          | 3 min 52 sec                                            | 28 min - #1                      | N/A                                                                  |
| 3 Idle                  |        |               |                      | 06 - Assess                                                           | 3 min 36 sec                                            | 24 min - #1                      | N/A                                                                  |
| 4 Idle                  | -      | 1             |                      | -                                                                     |                                                         |                                  |                                                                      |
| 5 Idle                  | 0      | *             |                      | 07 - Deploy                                                           | 6 min 3 sec                                             | 21 min - #1                      | WA                                                                   |
| 6 Idle                  | 9      | *             |                      | 08 - Coverage                                                         | 24 sec                                                  | 15 min - #1                      | N/A                                                                  |
| 7 idle<br>8 idle        |        | *             |                      | 09 - Configure                                                        | 3 min 54 sec                                            | 14 min - #1                      | N/A                                                                  |
| 9 Idle                  | 0      | -             |                      | 10 - Share                                                            | 7.8 sec                                                 | 10 min - #1                      | N/A                                                                  |
| 10 ldle                 |        | - I.          |                      | -                                                                     |                                                         |                                  |                                                                      |
| Next Executions         | -      | -             |                      | 11 - Push                                                             | 12 sec                                                  | 10 min - #1                      | N/A                                                                  |
|                         |        |               | 1                    | 12 - Clear                                                            | 23 sec                                                  | 10 min - #1                      | N/A                                                                  |
|                         | 9      | *             |                      | Dulld                                                                 | 33 min                                                  | 43 min - #1 - Velocity build#535 | N/A                                                                  |
|                         | Icon:  | SML           |                      |                                                                       |                                                         |                                  | Legend 🔝 RSS for all 📉 RSS for failures 🔯 RSS for just latest builds |
|                         |        |               |                      |                                                                       |                                                         |                                  | Logente Minora en Minora de Identida Micos de Jusciales: Duites      |

From Jenkins you have access to different tools and links like:

• GitBlit: your Git repository containing the legacy code and the modernized code.

| ) → ൙ û | 168.61.46.222:8070/tree/AzureTe | it-b535.git/master                                                  |        |                                     |                              | ··· 🛡 🕁 | ± ⊪\ ⊡ |
|---------|---------------------------------|---------------------------------------------------------------------|--------|-------------------------------------|------------------------------|---------|--------|
|         | äBlit                           | my dashboard repositories filestore activity search                 |        |                                     | <b>N</b> *                   |         |        |
|         | BluGenius mo                    | ture Test-b535 🖾<br>demization repository for AzureTest / Build 535 |        | sear                                | ch Q                         |         |        |
|         | summary reflog                  | commits tree docs forks compare                                     |        | ,                                   | k star 🛰 fork 🛛 o edit       |         |        |
|         | history   zip   gz              |                                                                     |        |                                     |                              |         |        |
|         | mchahid                         | acts made by BluGenius<br>12a736ab80a184368d6ae5d08be1a891aa5d3f    |        |                                     |                              |         |        |
|         | [AzureTest-b535.                | it] /                                                               |        |                                     |                              |         |        |
|         | 😁 doc                           |                                                                     |        | drwar-ar-a                          | tree   history   zip   gz    |         |        |
|         | 😁 java/AzureTest-               | om Modernized code                                                  |        | drwxr-xr-x                          | tree   history   zip   gz    |         |        |
|         | 😁 legacy legay c                | ode                                                                 |        | drwxr-xr-x                          | tree   history   zip   gz    |         |        |
|         | 😁 logs                          |                                                                     |        | drwxr-xr-x                          | tree   history   zip   gz    |         |        |
|         | 😁 properties                    |                                                                     |        | drwxr-xr-x                          | tree   history   zip   gz    |         |        |
|         | 😁 war                           |                                                                     |        | drwxr-xr-x                          | tree   history   zip   gz    |         |        |
|         | .gitignore                      |                                                                     | 59 b   | -rw-rr                              | view   raw   blame   history |         |        |
|         | AzureTest_anal                  |                                                                     | 2.4 MB | $=\Sigma M - \Sigma\Sigma = -$      | view   raw   blame   history |         |        |
|         | AzureTest_forw                  |                                                                     | 5.1 MB | -rw-rr                              | view   raw   blame   history |         |        |
|         | AzureTest_java.                 | zip                                                                 | 358 KB | $=\Sigma M = \Sigma = = \Sigma = =$ | view   raw   blame   history |         |        |
|         | README.md                       |                                                                     | 774 b  | -rw-rr                              | view   raw   blame   history |         |        |

• SonarQube: you can visit SonarQube to check your code quality.

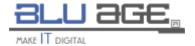

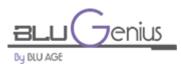

| ← → C û ③ 168.61.4                         | 46.222:9000/dashboard?id=AzureTest%3AAzureTest-pom |                                                                                                    | 🛛 🏠                                                            | 🛓 lin 🗊 🗟 🗏                         |
|--------------------------------------------|----------------------------------------------------|----------------------------------------------------------------------------------------------------|----------------------------------------------------------------|-------------------------------------|
| sonarqube Projects Issues Rules Quality Pr | Profiles Quality Gates                             |                                                                                                    |                                                                | Log in 🔍 🛛 🔿 🗅                      |
| C AzureTest-pom                            |                                                    |                                                                                                    |                                                                | July 31, 2018 2:05 PM Version 1.0.0 |
| 🖀 Issues Measures Code Activity            |                                                    |                                                                                                    |                                                                |                                     |
| Qua                                        | ality Gate Passed                                  |                                                                                                    | 🚺 16k Java 💻 16k                                               |                                     |
| Bug                                        | gs & Vulnerabilities                               |                                                                                                    | Lines of Code JavaScript   354                                 |                                     |
|                                            | 12 0                                               | 0 🔕                                                                                                    | Quality Gate<br>(Default) SonarQube way                        |                                     |
|                                            | X Bugs                                             | â Vulnerabilities                                                                                                    | Quality Profiles<br>(Jeva) Sonar way<br>(JavaScript) Sonar way |                                     |
|                                            |                                                    |                                                                                                    |                                                                |                                     |
| Cod                                        | de Smells                                          |                                                                                                    | Key<br>AzureTest:AzureTest-pom                                 |                                     |
|                                            | 9d 🙆                                               | 390                                                                                                    | Activity                                                       |                                     |
|                                            | rted 42 minutes ago                                | Code Smells                                                                                                    | July 31, 2018                                                  |                                     |
|                                            | verage                                             |                                                                                                    | 1.0.0<br>Show More                                             |                                     |
|                                            | O 0.0%                                             |                                                                                                    |                                                                |                                     |
| Dup                                        | plications                                         |                                                                                                    |                                                                |                                     |
|                                            | 12.3% Duplications                                 | 101<br>Duplicated Blocks                                                                                                    |                                                                |                                     |
|                                            |                                                    |                                                                                                    |                                                                |                                     |
|                                            |                                                    |                                                                                                    |                                                                |                                     |
|                                            |                                                    |                                                                                                    |                                                                |                                     |
|                                            | Version 6.3.1 (build 21392)                        | SonarQube <sup>ev</sup> technology is powered by SonarSource SA<br>- LGPL v3 - Community - Documentation - Get Support - Plugins - Web API - About |                                                                |                                     |

• Coverage report: you can use this link to check your code coverage report. To have the results, you need to run your code first.

| Back to 08 - Cove   | rage HTML report        | CSV re  | eport Execution file |      |        |       |        |       |        |         |        |         |
|---------------------|-------------------------|---------|----------------------|------|--------|-------|--------|-------|--------|---------|--------|---------|
| Coverage report for | AzureTest - Build Tue 2 | 2018/07 | 7/31 at 13.12.44     |      |        |       |        |       |        |         |        |         |
| Coverage re         | eport for Azu           | ure     | Test - Build         | Tue  | 2018   | /07/3 | 1 at 1 | 3.12  | .44    |         |        |         |
| Element             | Missed Instructions +   | Cov.    | Missed Branches      | Cov. | Missed | Cxty  | Missed | Lines | Missed | Methods | Missed | Classes |
| Persistence Layer   |                         | 0%      | 1                    | 0%   | 2,378  | 2,378 | 5,064  | 5,064 | 2,370  | 2,370   | 116    | 116     |
| Service Layer       | _                       | 4%      |                      | 2%   | 388    | 445   | 1,678  | 1,784 | 169    | 222     | 34     | 52      |
| Tools Layer         | _                       | 4%      |                      | 2%   | 388    | 445   | 1,678  | 1,784 | 169    | 222     | 34     | 52      |
| Total               | 55,406 of 56,310        | 1%      | 884 of 908           | 2%   | 3,154  | 3,268 | 8,420  | 8,632 | 2,708  | 2,814   | 184    | 220     |

• Root directory: you can access your different elements like UML model, logs files, installed software files, workspaces...

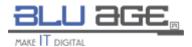

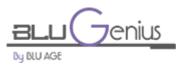

| BLU AGE,                 |                  |                                                   |                                 |   | <b>2</b> sea | rch: |                    |
|--------------------------|------------------|---------------------------------------------------|---------------------------------|---|--------------|------|--------------------|
| well porte               |                  |                                                   |                                 |   |              |      | ENABLE AUTO REFRES |
| Back to Dashboard        |                  |                                                   |                                 |   |              |      |                    |
| Status                   |                  | Workspace of Br                                   | owser on master                 |   |              |      |                    |
| Changes                  |                  | jenkins / workspace / Build /                     | modernization / cbl2spg /       | - |              |      |                    |
| Workspace                |                  |                                                   |                                 |   |              |      |                    |
| Build Now                |                  | AzureTest                                         |                                 |   |              |      |                    |
| Delete Project           |                  | AzureTest_all                                     |                                 |   |              |      |                    |
| Configure                |                  | doc                                               |                                 |   |              |      |                    |
| Rebuild Last             |                  | 🗐 .metadata.zip                                   | 4.80 MB view                    |   |              |      |                    |
|                          |                  | assess-format.log                                 | 215.34 KB view<br>24.89 KB view |   |              |      |                    |
| Build History            | trend            | assess-sonar.log                                  | 44.16 KB view                   |   |              |      |                    |
| ind                      | 1                | AzureTest.properties forward-java-compilation.log | 672 B view<br>687.64 KB view    |   |              |      |                    |
| #1 Jul 31, 2018 12:45 PM |                  | forward-project-creation log                      | 9.84 KB view                    |   |              |      |                    |
|                          |                  | modernize-legacy2java.log reverse-sql-masks.log   | 1.15 MB view<br>9.33 KB view    |   |              |      |                    |
| S RSS for all S          | RSS for failures | reverse-sql-views.log                             | 9.48 KB view                    |   |              |      |                    |
|                          |                  | 🚍 (7                                              | all files in zip)               |   |              |      |                    |
|                          |                  |                                                   |                                 |   |              |      |                    |
|                          |                  |                                                   |                                 |   |              |      |                    |
|                          |                  |                                                   |                                 |   |              |      |                    |
|                          |                  |                                                   |                                 |   |              |      |                    |
|                          |                  |                                                   |                                 |   |              |      |                    |
|                          |                  |                                                   |                                 |   |              |      |                    |
|                          |                  |                                                   |                                 |   |              |      |                    |
|                          |                  |                                                   |                                 |   |              |      |                    |
|                          |                  |                                                   |                                 |   |              |      |                    |
|                          |                  |                                                   |                                 |   |              |      |                    |
|                          |                  |                                                   |                                 |   |              |      |                    |
|                          |                  |                                                   |                                 |   |              |      |                    |

• Programs, scripts, transactions: list of the programs, JCL scripts and CICS transactions.

| ← → ♂ ✿  | 168.61.46.222:8090//gapwalk-application/programs | ··· 🖾 🕁 | ± IN © 📓 ≡ |
|----------|--------------------------------------------------|---------|------------|
| CUSTINQ1 |                                                  |         |            |
| CUSTMNT2 |                                                  |         |            |
| GETINV   |                                                  |         |            |
| INTEDIT  |                                                  |         |            |
| INVMENU  |                                                  |         |            |
| LDCUST   |                                                  |         |            |
| LDINV    |                                                  |         |            |
| LDPROD   |                                                  |         |            |
| NUMEDIT  |                                                  |         |            |
| ORDRENT  |                                                  |         |            |
| SYSERR   |                                                  |         |            |
|          |                                                  |         |            |

• Front-end: this is the actual modernized application.

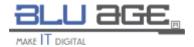

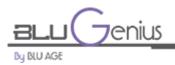

| 🖼 WebApp                                  |                                         |               | Setup | Theme | 🕜 Help | 🙁 Quit   |
|-------------------------------------------|-----------------------------------------|---------------|-------|-------|--------|----------|
|                                           |                                         |               |       |       |        |          |
| INQMAP1                                   | Customer Inquiry                        |               |       |       | INQ1   |          |
| Type a customer number. Then press Enter. |                                         |               |       |       |        |          |
| Customer number                           | 112233                                  |               |       |       |        |          |
| Name and address :                        | PRINCE<br>ANNE<br>1122 EUN ST<br>FRESHO | CA 93711-0000 |       |       |        |          |
| F3=Exit F12=Cancel                        |                                         |               |       |       |        |          |
|                                           |                                         |               |       |       |        |          |
|                                           |                                         |               |       |       |        |          |
| © 2018 WebApp                             |                                         |               |       |       | Versio | on 1.0.0 |

• BAC: this is the Bluesam administration console, which is the Blu Age VSAM console. This console can be used to check data and modify the database. You can also go into any dataset and read what is in it. You can filter data using different masks.

|           |        | J age         | E <sub>n</sub> |         |           |                 |                       |               |                     |                        | i≉sadm                     | in - |
|-----------|--------|---------------|----------------|---------|-----------|-----------------|-----------------------|---------------|---------------------|------------------------|----------------------------|------|
|           | 1.1    |               |                |         |           | Bluesa          | am Adminis            | stration (    | Console             |                        | INF                        |      |
| THE PARTY |        |               |                |         |           | 10              |                       |               |                     |                        |                            | *    |
| 1         | Bluesa | im configurat | ion +          |         |           |                 |                       |               |                     | Creat                  | e Actions - Bulk Actions - | 3    |
|           |        |               |                |         |           |                 |                       |               |                     | CILDI                  |                            |      |
|           | Q      | Search Data   | Set            | Keys 0  | Records © | Record size max | Fixed record length © | Compression 0 | Creation date       | Last modification date | Cache 0                    |      |
|           | 0      | CUSTMAS       |                | Details |           | 118             | 2                     | 0             |                     | 31/07/2018 15:42:53    | Details                    |      |
|           |        |               |                |         |           |                 |                       |               |                     |                        |                            |      |
|           | 0      | INVCTL        | KSDS           | Details | 1         | 7               | 8                     |               | 31/07/2018 13:12:33 | 31/07/2018 15:34:25    | Details                    |      |
|           | 0      | INVOICE       | KSDS           | Details | 2         | 275             | 8                     |               | 31/07/2018 13:12:33 | 31/07/2018 15:34:25    | Details Actions -          |      |
|           | 0      | PRODUCT       | KSDS           | Details | 18        | 39              | x                     |               | 31/07/2018 13:12:33 | 31/07/2018 15:34:24    | Details                    |      |
|           |        |               |                |         |           |                 |                       |               |                     |                        |                            |      |
|           |        |               |                |         |           |                 |                       |               |                     |                        |                            |      |
|           |        |               |                |         |           |                 | First Previous        | 1 Next Last   |                     |                        |                            |      |

• JAC: it is the Java CICS administration console. It lists all the CICS transactions. You can also perform many operations on the transactions via this console.

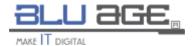

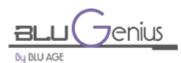

#### User Documentation V1.0

| BLU age.                                         |                  |                       | (#sadmin <del>-</del> |
|--------------------------------------------------|------------------|-----------------------|-----------------------|
|                                                  | JICS A           | Iministration Console |                       |
| <ul> <li>Resources</li> </ul>                    | Group :          | MURACHS               | •                     |
| <ul> <li>T MURACHS</li> <li>T MURACHS</li> </ul> | Name :           | CUSTMAS               | ^                     |
| CUSTINQ1                                         | Is Active :      | 2                     |                       |
| CUSTMAS                                          | Description :    | Custmoner master file |                       |
| CUSTIMNT2     GETINV                             | Change Agent :   |                       | <i>h</i>              |
| Ptg INQ1                                         | Change Agrel :   |                       |                       |
| INVCTL                                           | Change User ID : |                       |                       |
| INVMENU     INVOICE                              | Change Time :    |                       |                       |
| NG MENU                                          | Define Time :    |                       |                       |
| °T° MNT2<br>°C° ORD1                             | Key Length :     | 6                     |                       |
|                                                  | Record Size :    | 118                   |                       |
| PRODUCT                                          |                  |                       | i Show Details        |
|                                                  |                  |                       |                       |
| Edit groups list                                 |                  |                       |                       |
| ± Export + Create -                              |                  |                       | ✓ Edit                |

Blu Age © 2017. All rigths reserved.

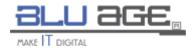